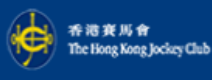

# 使用指南

1886 系統操作非常容易,只要依照話音指示按入心水選擇便可。而於按入注項資料時,一般可以用 選擇,  $\blacksquare$ 代表膽拖,  $\blacksquare$ 88代表全餐,  $\blacksquare$ 為完成。以下為一些簡單例子:

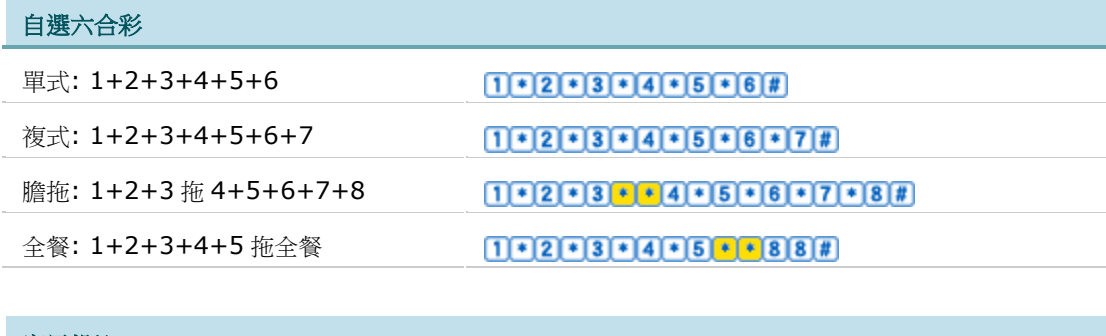

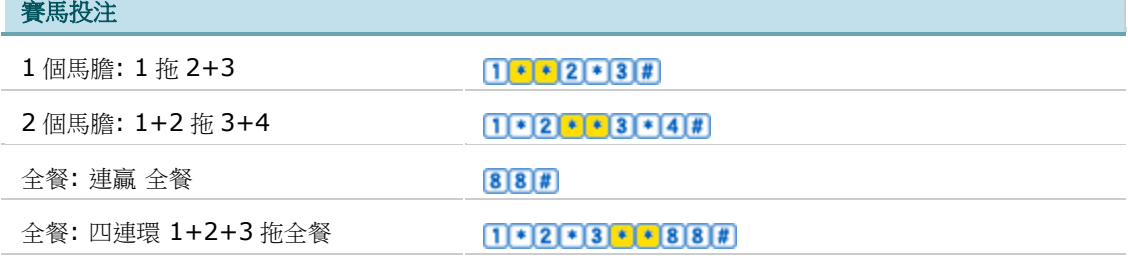

#### 足球投注

#### 波膽**:**

先按主隊的入球數目,再按客隊的入球數目,然後按<mark>#</mark>。如投注主其他(客有入球),按 <sup>61</sup>,和其他, 按 $66$ , 客其他(主有入球), 按 $16$ .

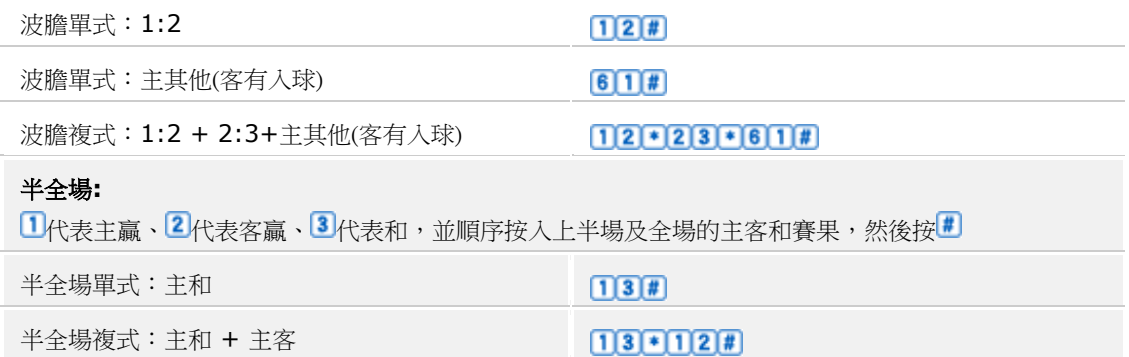

#### 按入過關之方法 **(**適用於足球投注及賽馬投注**)**

請於按入頭關選擇後,依照系統指示, 按 1 選擇同一種類過關 或 按 图 選擇混合過關, 再根據指示按入過關方式,例如,投注3串7按3+7

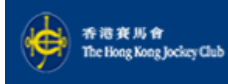

### 按入過關方式

按入<sup>11</sup>1/<sup>12</sup>選擇過關後,請按入過關方式 例如,投注 3 串 7,請按3+7

## 按入「靈活玩」之方法﹝適用於賽馬投注**)**

請於按入馬匹編號後,依照系統指示,按 <sup>13</sup> 選擇以投注總額 (靈活玩)投注

#### 博彩要有節制

未滿十八歲人士不得投注或進入可投注的地方。 向非法或海外莊家下注,即屬違法,且可被判監禁。 切勿沉迷賭博,如需尋求輔導協助,可致電平和基金熱線1834 633。

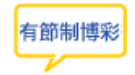